## **HOW TO ADD AN EMPLOYEE**  TO YOUR GUIDESTONE GROUP PLANS INSURANCE USING THE EMPLOYER ACCESS PROGRAM

Using your GuideStone Employer Access® Program (EAP) is a fast and efficient way to streamline your everyday administrative tasks. These tutorials are designed to provide step-by-step instructions for some of the most-used functions in EAP.

This tutorial outlines how to add an employee to your Group Plans coverage using EAP.

**STEP 1:** Go to *[EAP.GuideStone.org](http://www.EAP.GuideStone.org)* and log into your EAP account.

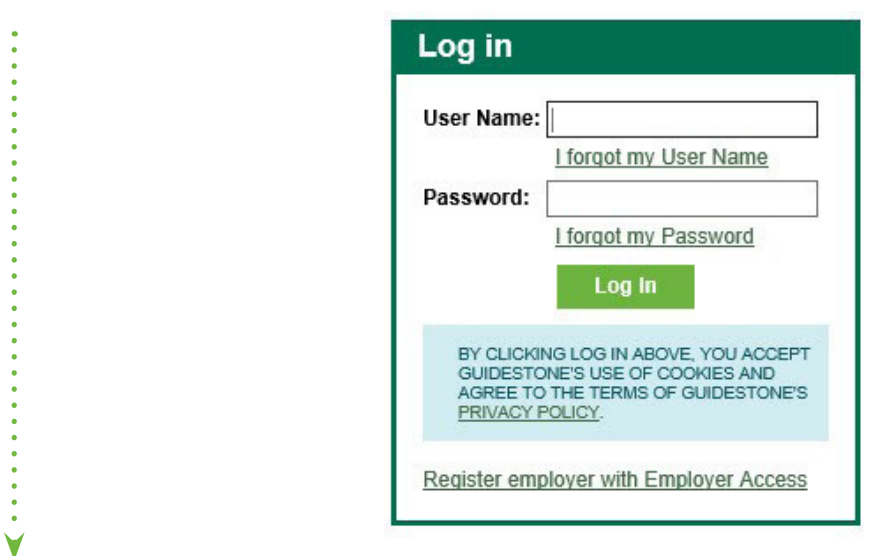

**STEP 2:** Select "Enroll New Employee" from the home screen.

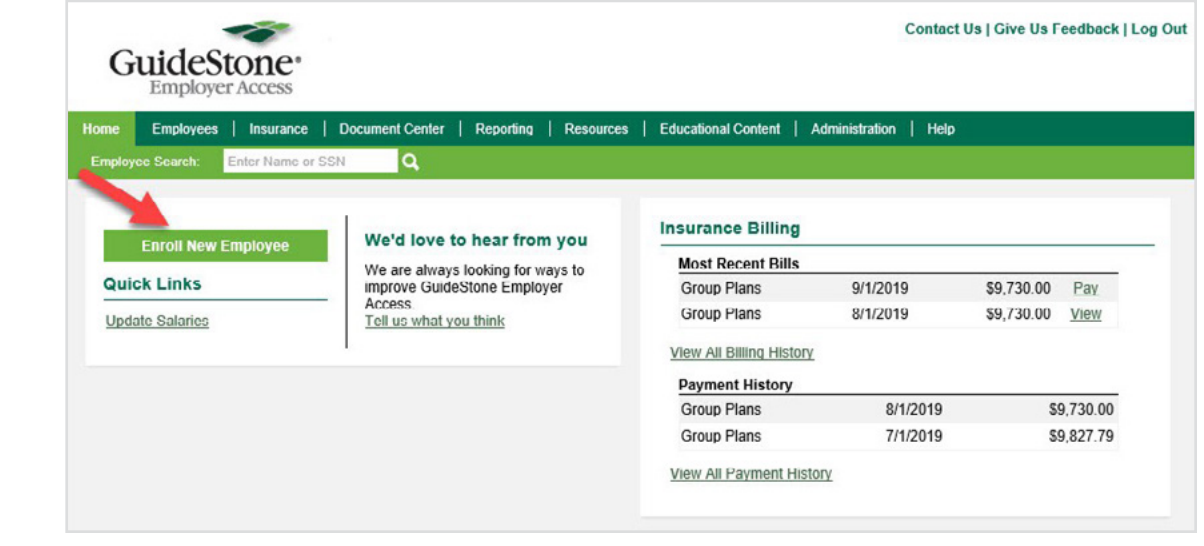

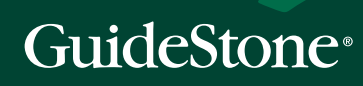

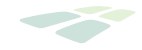

**STEP 3:** Complete all of the Personal Info and select "Next".

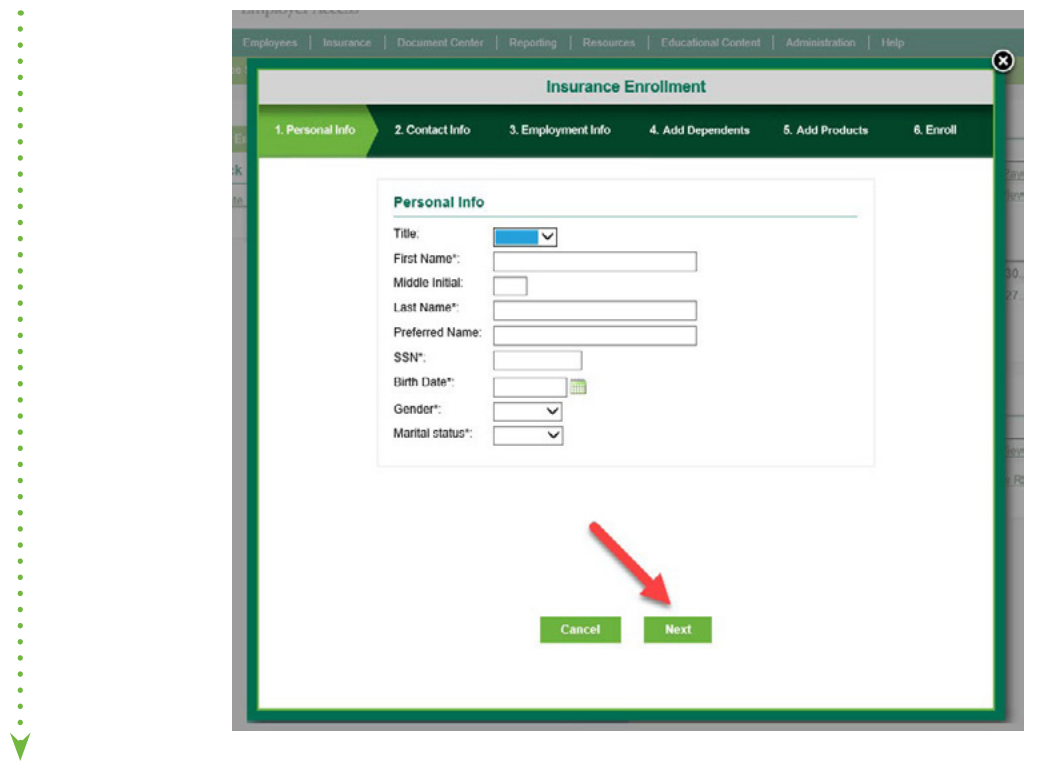

**STEP 4:** Complete Contact Info and select "Next".

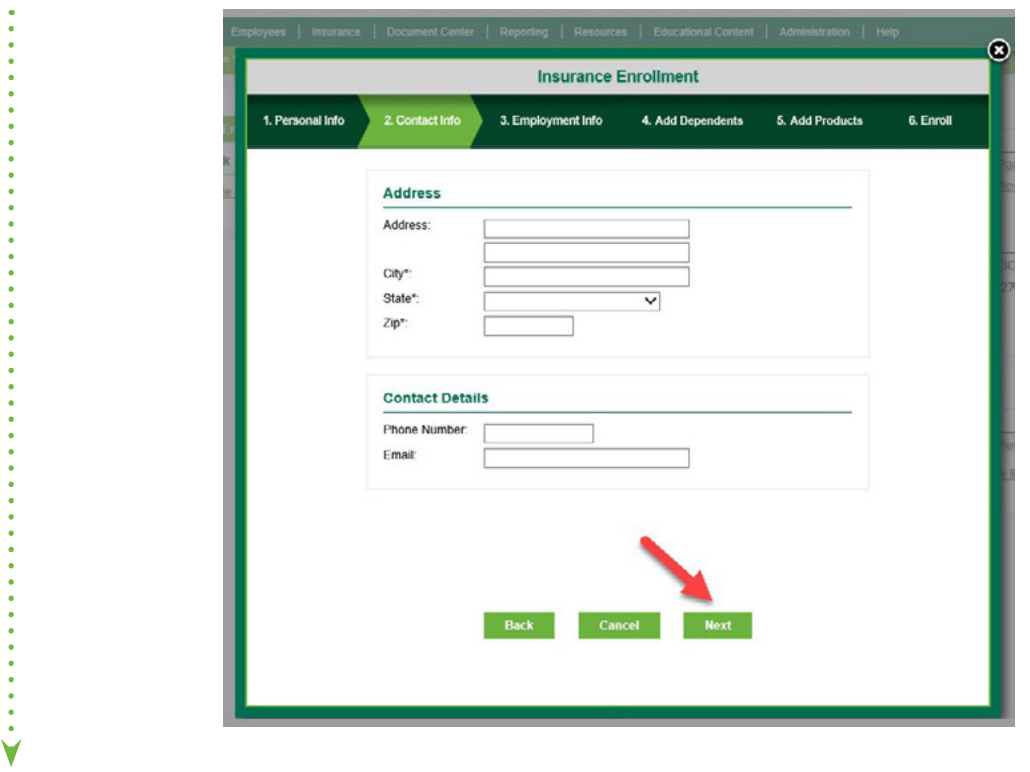

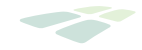

**STEP 5:** Complete Employment Info and select "Next".

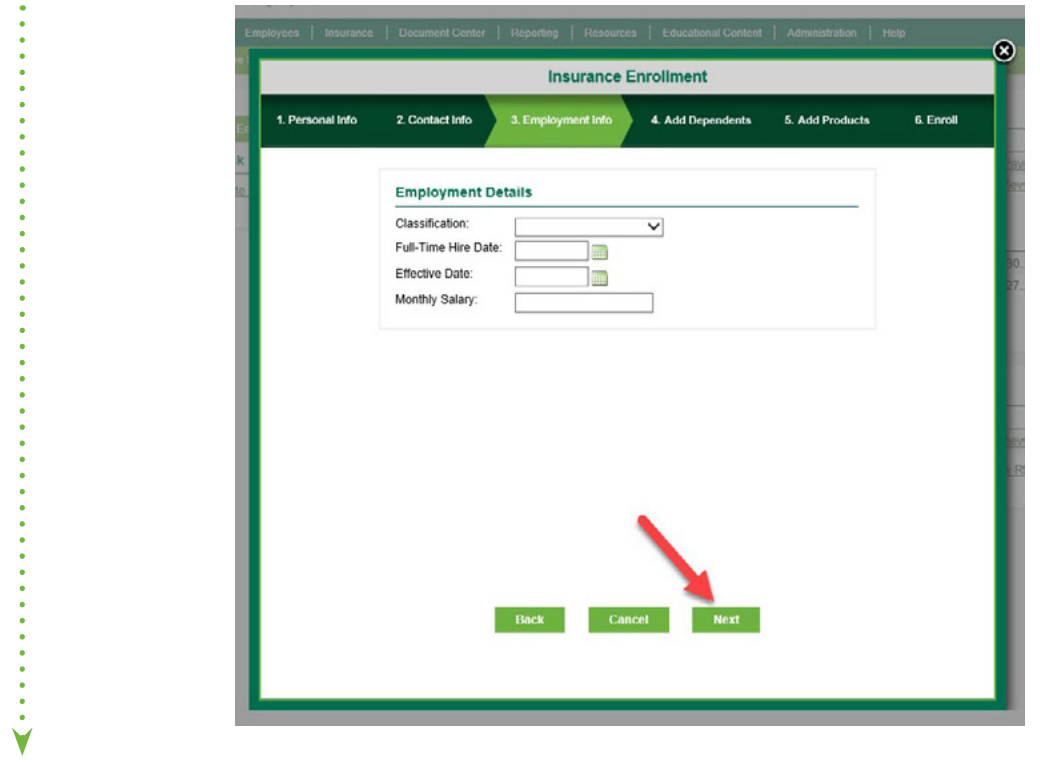

**STEP 6:** If you would like to add dependents, select "Yes".

 $\ddot{\ddot{\zeta}}$ 

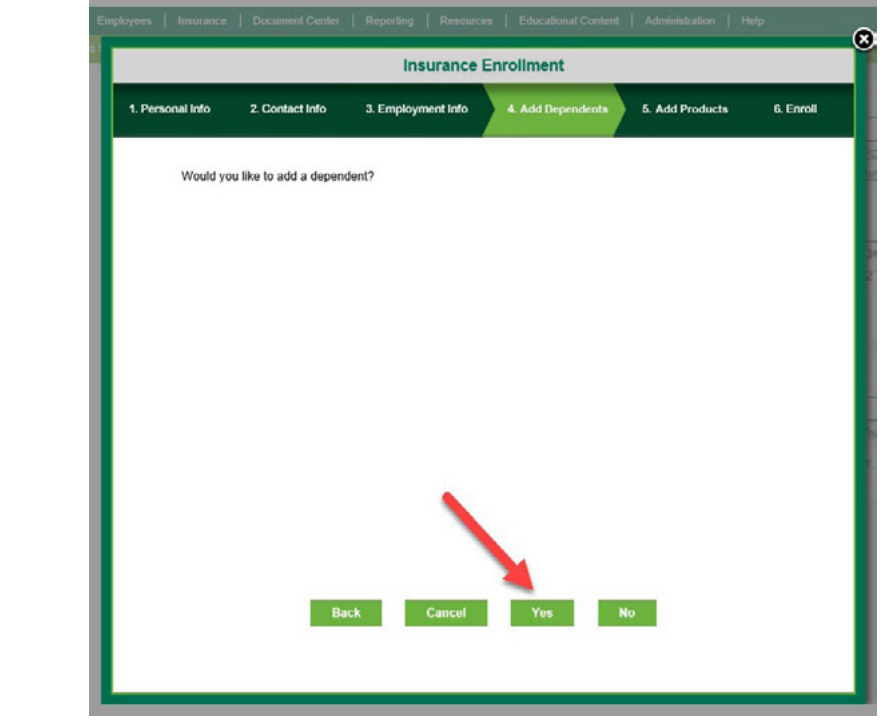

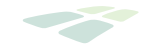

**STEP 7:** Complete Add Dependents and select "Done With Dependents".

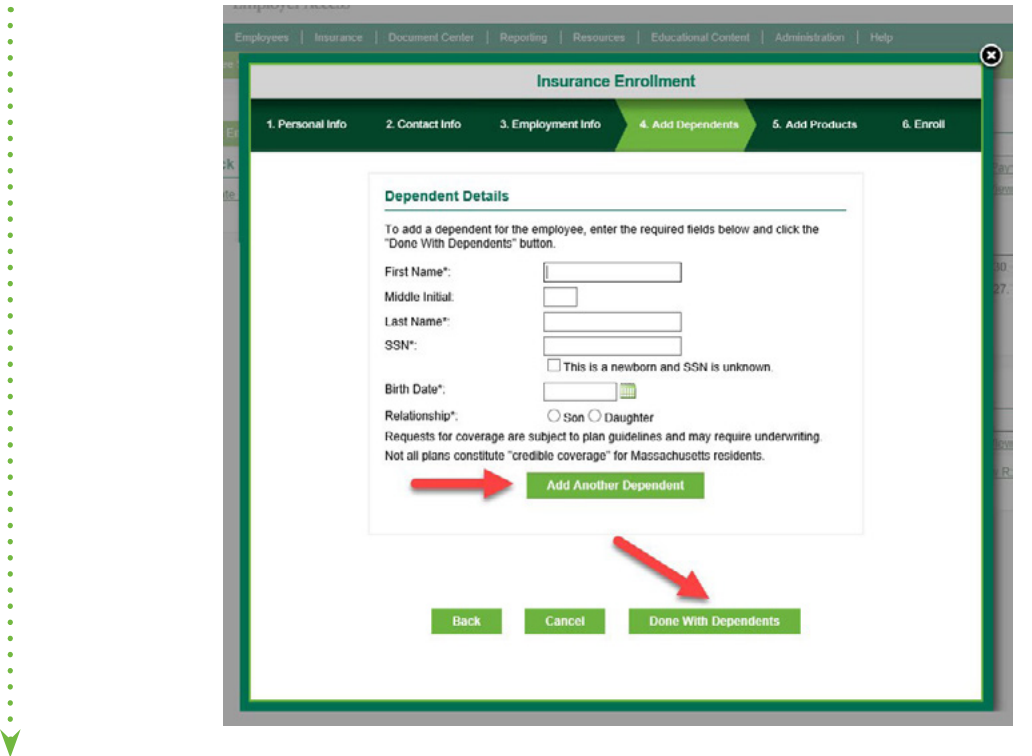

**STEP 8:** Complete Add Products and select "Next".

۷

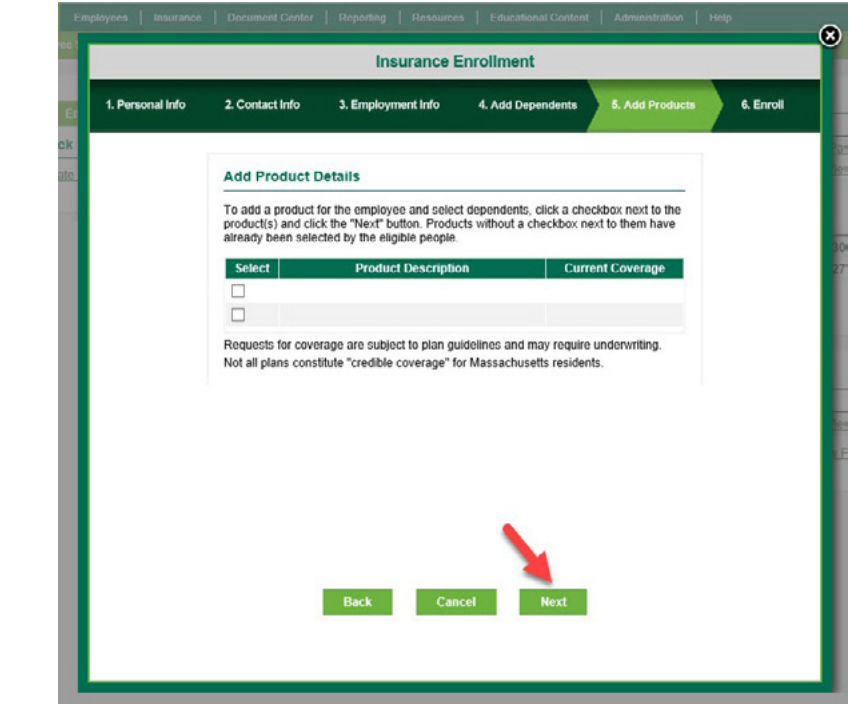

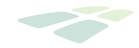

**STEP 9:** Select who will be covered by each product.

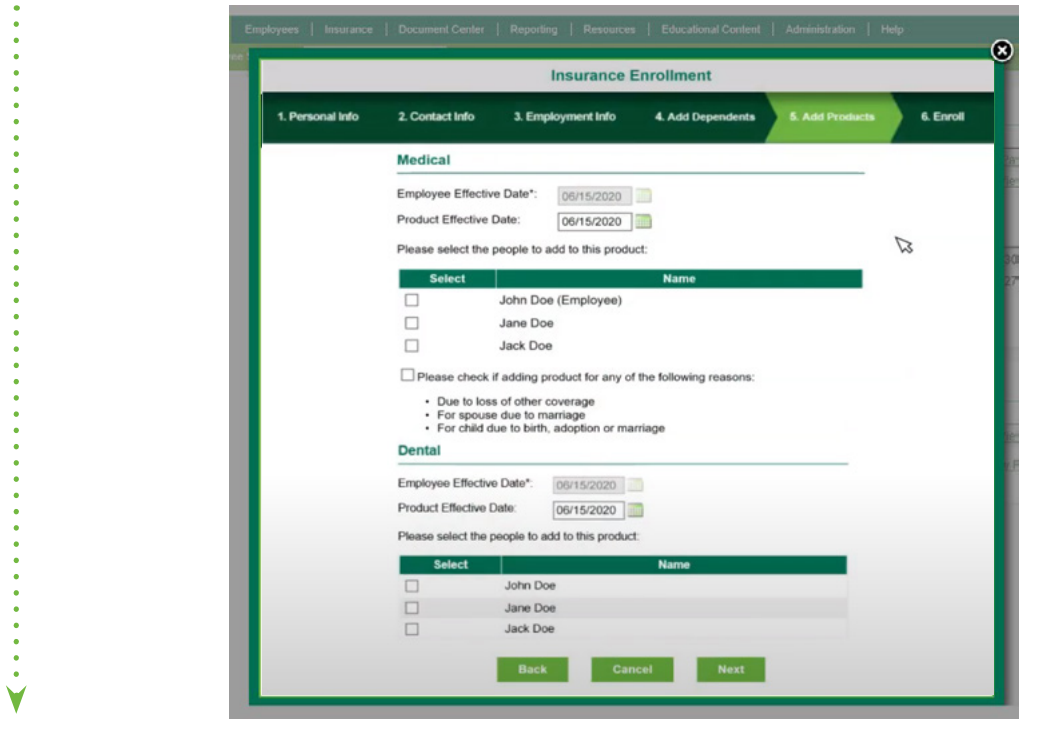

**STEP 10:** Review the employee's information and  $-$  if it is all correct  $-$  select "Submit".

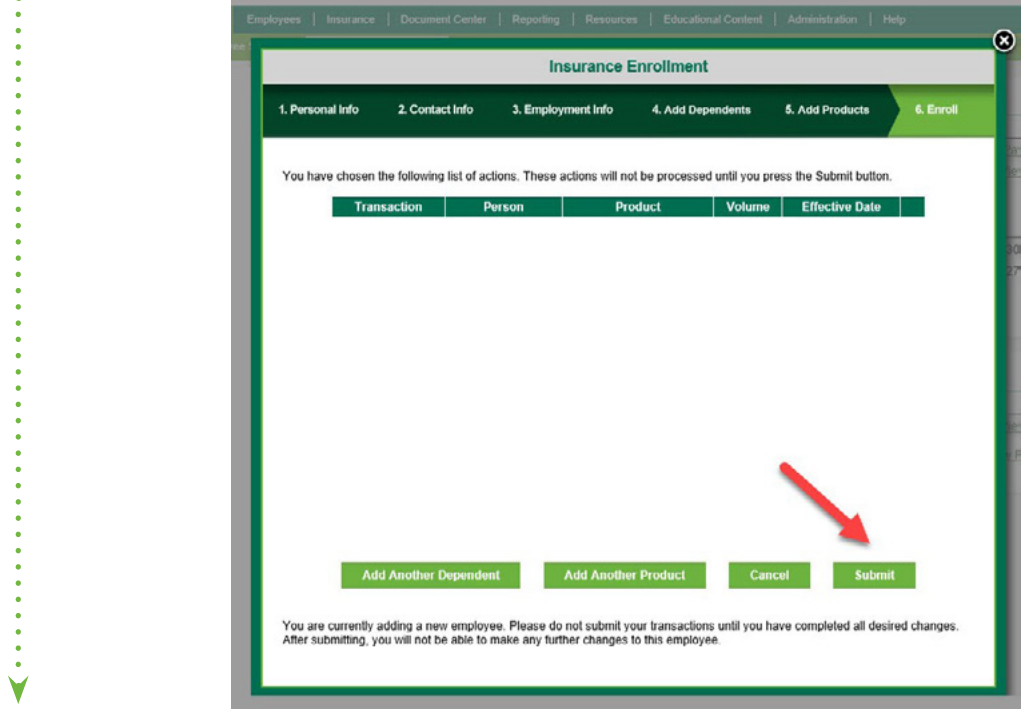

**CONGRATULATIONS!** You've successfully added an employee to your Group Plans coverage!